# **Quick Start for Quick Start for**

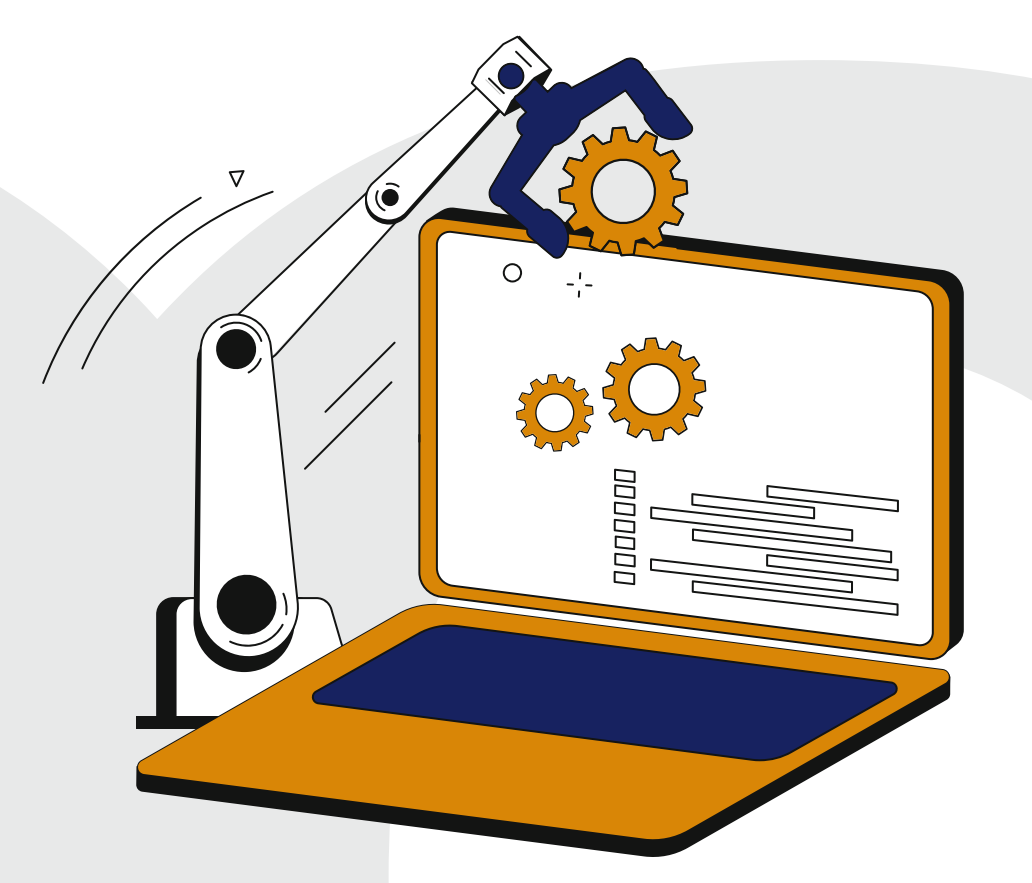

# **Automate Your Code**

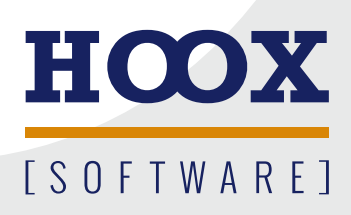

**H O O X S o f t w a r e P a t r i c k D r e s s e l S t e i n b ü h l 1 95233 Helmbrechts M: +49 170 5260988 patrick@hoox.software**

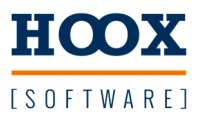

## Testbibliothek

#### Bibliothek importieren

Die Verwaltung des Bibliotheksrepository öffnen und die neue Bibliothek hinzufügen. Danach in der Applikation die Bibliothek einbinden.

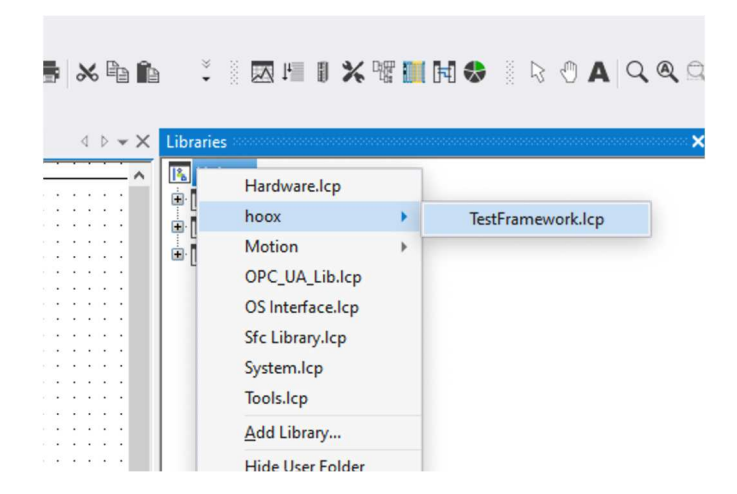

#### Allgemein

Die Bibliothek besteht im wesentlichen aus drei Teilen: CTestlib, CTestsuite und CTestBase.

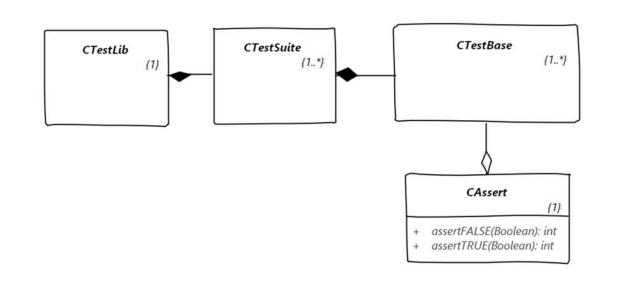

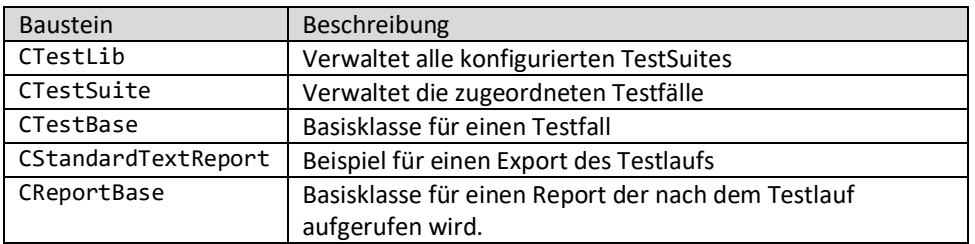

Die Klasse CTestlib enthält standardmäßig die Reports für den Export der JUnit und Coverage Informationen.

Eigene Reports können durch Veerbung von CReportsBase erstellt werden.

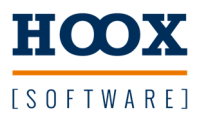

 Beispiel Es soll die Klasse *CCount* getestet werden.

> $\frac{1}{2}$ Class V **I**<sup>2</sup> Unittest External **E** Sigmatek  $\begin{array}{c}\n\frac{1}{2} \\
> \frac{1}{2} \\
> \frac{1}{2} \\
> \frac{1}{2} \\
> \frac{1}{2} \\
> \frac{1}{2} \\
> \frac{1}{2} \\
> \frac{1}{2} \\
> \frac{1}{2} \\
> \frac{1}{2} \\
> \frac{1}{2} \\
> \frac{1}{2} \\
> \frac{1}{2} \\
> \frac{1}{2} \\
> \frac{1}{2} \\
> \frac{1}{2} \\
> \frac{1}{2} \\
> \frac{1}{2} \\
> \frac{1}{2} \\
> \frac{1}{2} \\
> \frac{1}{2} \\
> \frac{1}{2} \\
> \frac{1}{2} \\
> \frac{1}{2} \\
> \frac{1}{2} \\
> \frac{1}{2} \\
> \frac{1$  $\stackrel{\dagger}{\equiv}$  Test i e co Base<br> **El Propio CUnitTestBase** Servers Methods Global Private **E** *execute* Network De Objects Dependencies UnitTest El Lib **C** File **G** Gl...  $\bullet$ <sup>eg</sup> Net *o***r** Cl...

### **Vorgehensweise**

 1. Testbaustein anlegen Dafür eine neue (Test)Klasse von der Klasse CTestBase ableiten.

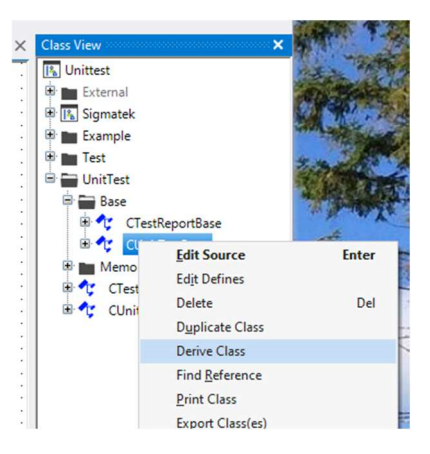

2. Notwendige Methoden überschreiben

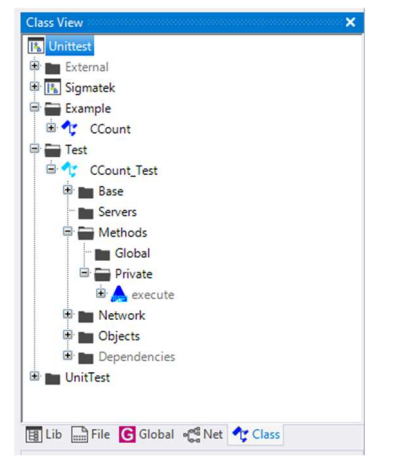

 $\begin{array}{|l|l|}\n\hline\n\text{F} & \text{Global} \\
\hline\n\text{F} & \text{Private} \\
\hline\n\end{array}$  Um den Testbaustein zu verwenden muß die Methode **E A** execute *e* **execute** *(TestAusführung)* überschrieben werden.

 Im ersten Schritt reicht es aus prepare und cleanup jeweils auszulassen. In diesen beiden Methoden kann Code eingetragen werden der vor (prepare) oder nach (cleanup) dem Testfall ausgeführt werden soll.

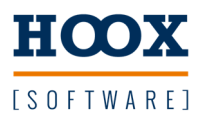

#### 3. Test implementieren

 Für die Einstufung des Testfalls ("passed" oder "failed") müssen sogenannte Asserts aufgerufen werden. Diese bestehen immer aus einem aktuellen und einem erwarteten Wert.

Ein Assert ist eine Behauptung das der aktuelle dem erwarteten Wert

entpricht : Assert.assertTrue, oder **nicht** entpricht : Assert.assertFalse. bzw. entpricht : Assert.Equal, oder **nicht** entpricht : Assert.NotEqual.

- Zahlen werden als DINT oder REAL übergeben

 - Es müssen für beide Parameter die gleichen Datentypen verwendet werden.

 Auf das Beispiel bezogen: Die Funktion erwartet einen DINT Wert und addiert oder subtrahiert diesen Wert vom aktuellen Wert der Instanz.

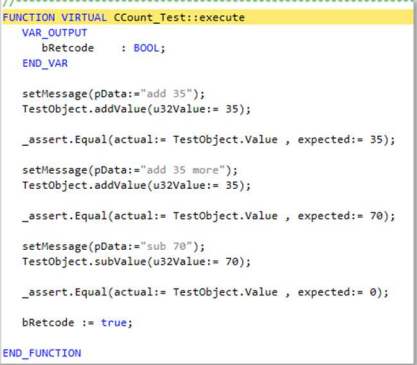

 Zusätzlich empfiehlt es sich vor dem Aufruf über setMessage(...) einen Hinweis zu speichern falls der Assert fehlschlägt um einen Hinweis zu erhalten an welcher Stelle genau der Fehler aufgetreten ist.

#### 4. Test ausführen

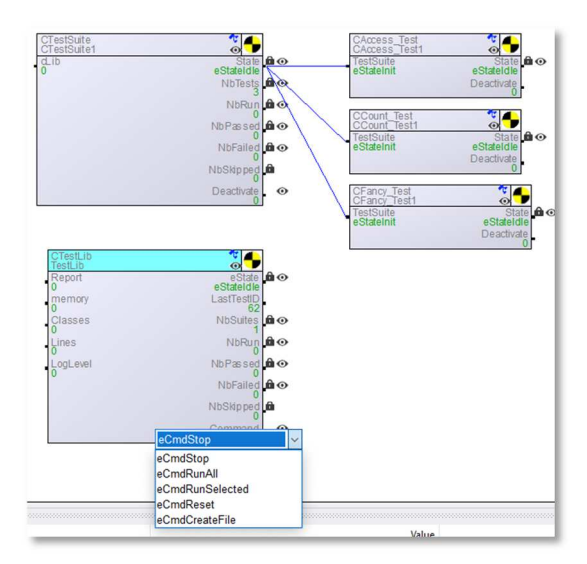

 Um die Testfälle ausführen zu können muss das Kommando eCmdRunAll an die Testlib geschickt werden. Wenn die Testautomatisierung verwendet wird, wird dieser Schritt durch den Generator ausgeführt. Dieser erzeugt auch die Instanz TestLib.

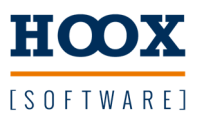

#### **Testbausteine Instanzieren**

 Die Testbausteine können über verschiedene Netzwerke instanziert werden. Für die Ausführung wird zur besseren Übersicht eine Testsuite benötigt die mehrere Tests verwaltet. Für die spätere Auswertung müssen noch weitere Informationen der Instanz übergeben werden:

#### **Testsuite**

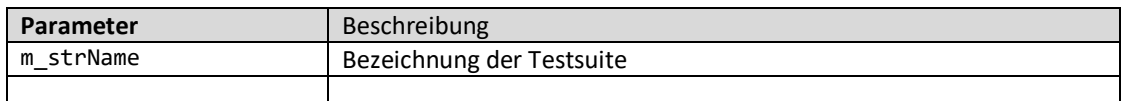

#### **Testfall**

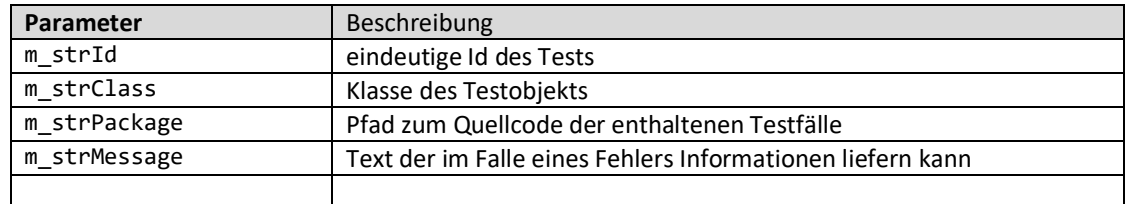

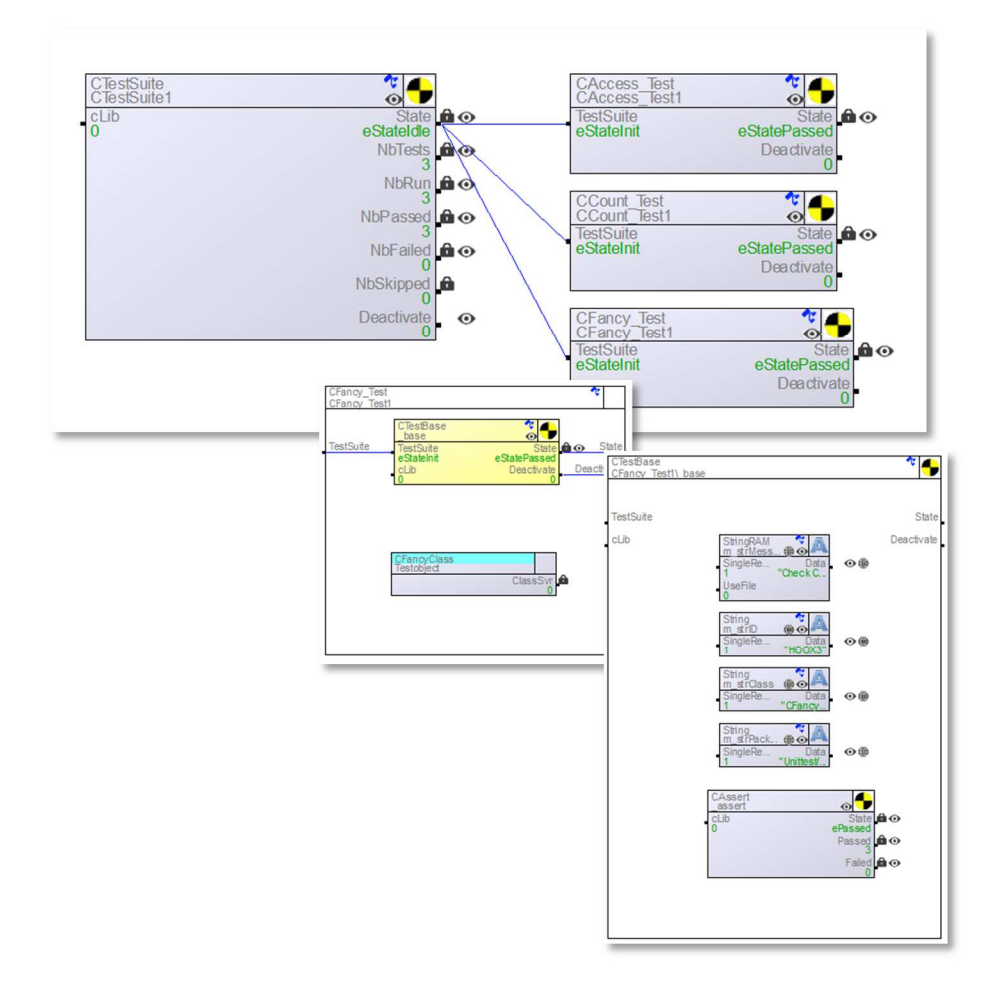

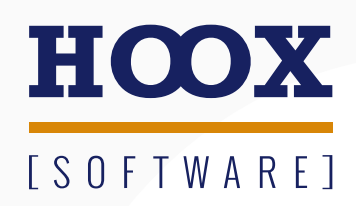

**www.hoox.software**